## **Создание СЭМД «Медицинская справка в бассейн»**

У врача должна быть услуга SPRAV\_BASS. Пациент должен быть записан к врачу по этой услуге. Справку выписывает врач с приема.

1) Выбираем Рабочие места – Дневник. Выбираем «Оказать» или «Редактировать».

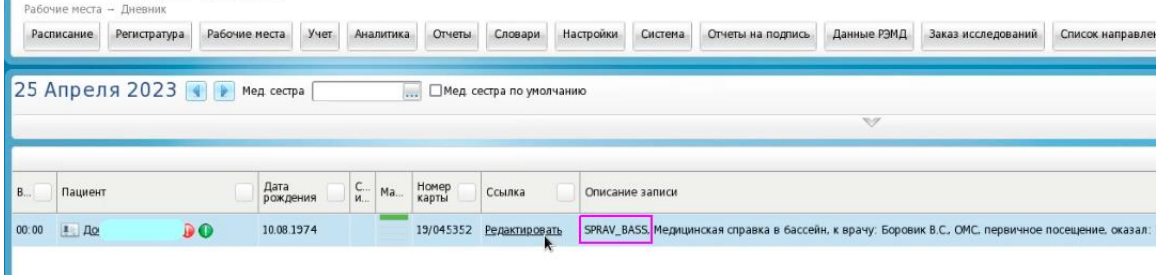

2) В открывшемся приеме в заключении поставить «Допущен (а) к плаванию в бассейне», дату окончания действия справки и, если нужно, внести комментарии. Нажать кнопку «Применить».

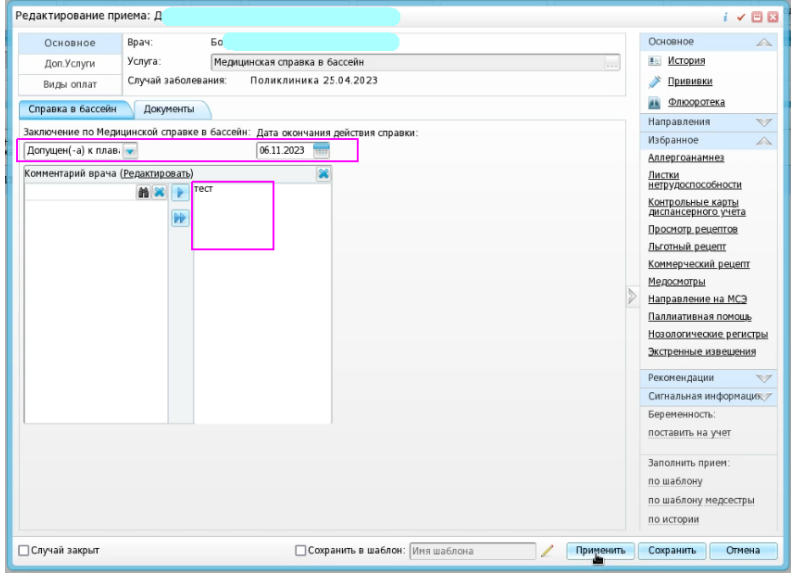

3) Чтобы сформировать СЭМД, выбираем вкладку «Документы» и нажимаем на кнопку «Сформировать и подписать документы (СЭМД)».

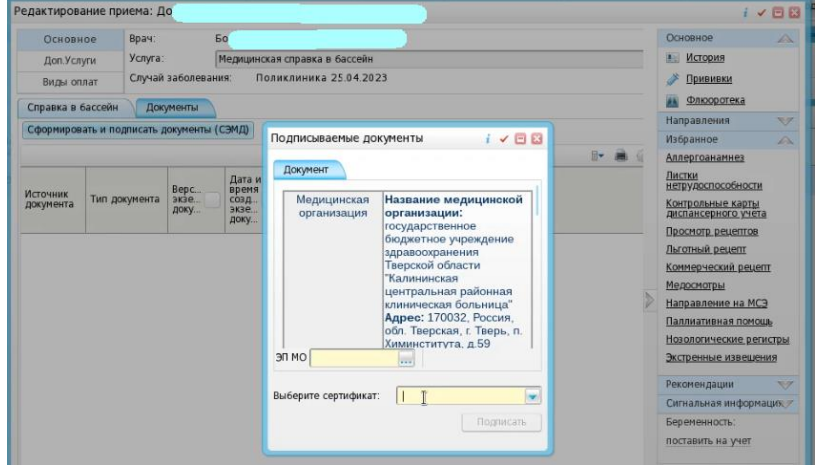

Документ подписывается как обычный СЭМД двумя подписями: врача и ЭП МО (через меню «Отчеты на подпись») и отправляется в РЭМД.

ГКУЗ МИАЦ выражает благодарность ГБУЗ «Калининская ЦРКБ» и непосредственно **Доброходовой Татьяне Васильевне**, благодаря которой была составлена данная инструкция.